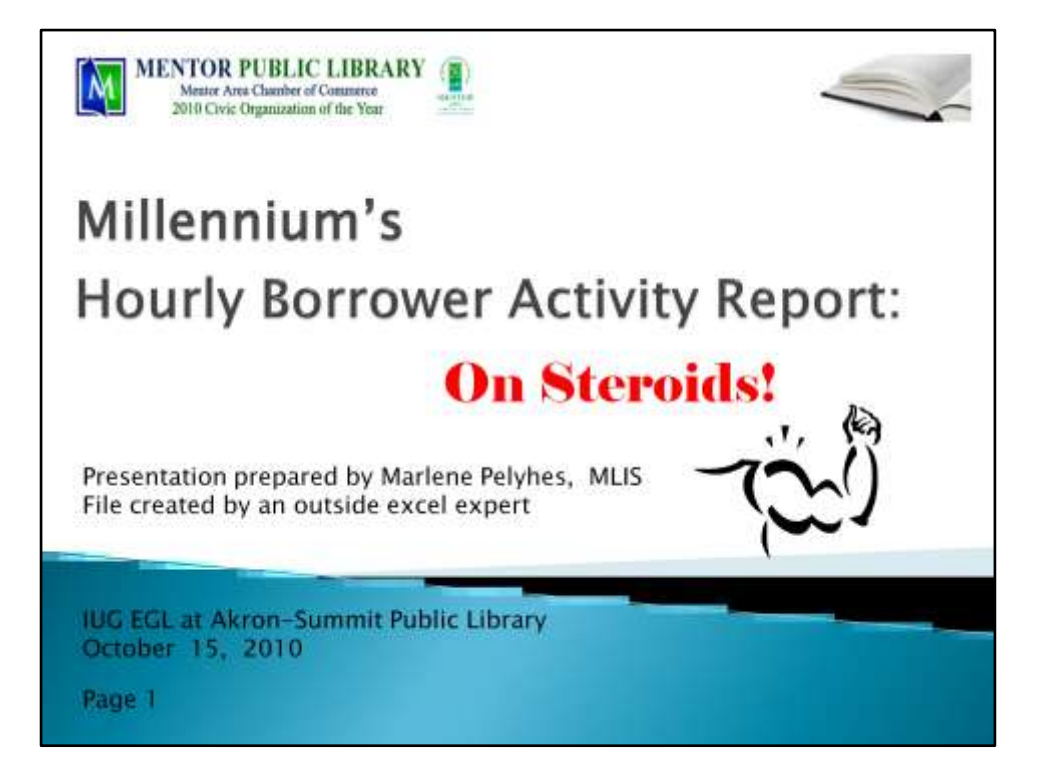

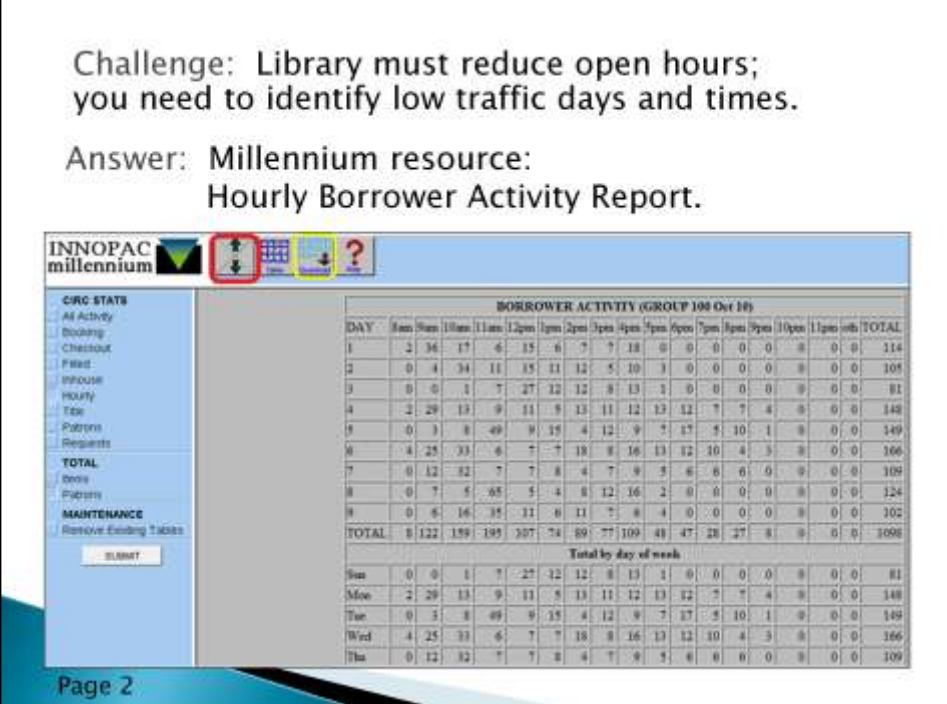

I needed to identify low traffic weekdays and times so that we would impact the least number of patrons possible when the Board reduced our open hours.

I looked in my Mil arsenal and found the summary table at the bottom of the screen: Total by day of week – but notice the up/down area which indicates that you have multiple Statistical groups –

You would have to consolidate all the stat groups into one report to get the whole picture–

I knew that if I copied and pasted the detail lines into one file I could feed it into a pivot table to summarize the data – however, that takes a lot of time. I have done that and it

takes hours and invariably – when I get one month done, the answers lead to more questions –

for example, after looking at the data, you can realize that March was an off month because

it was a migration month, so pull that month out and summarize just Jan and Feb – for the first quarter – this could take hours to redo!

I asked an excel guru for a better way and the result is this file.

The Hourly Borrower Activity Report… ON STEROIDS!

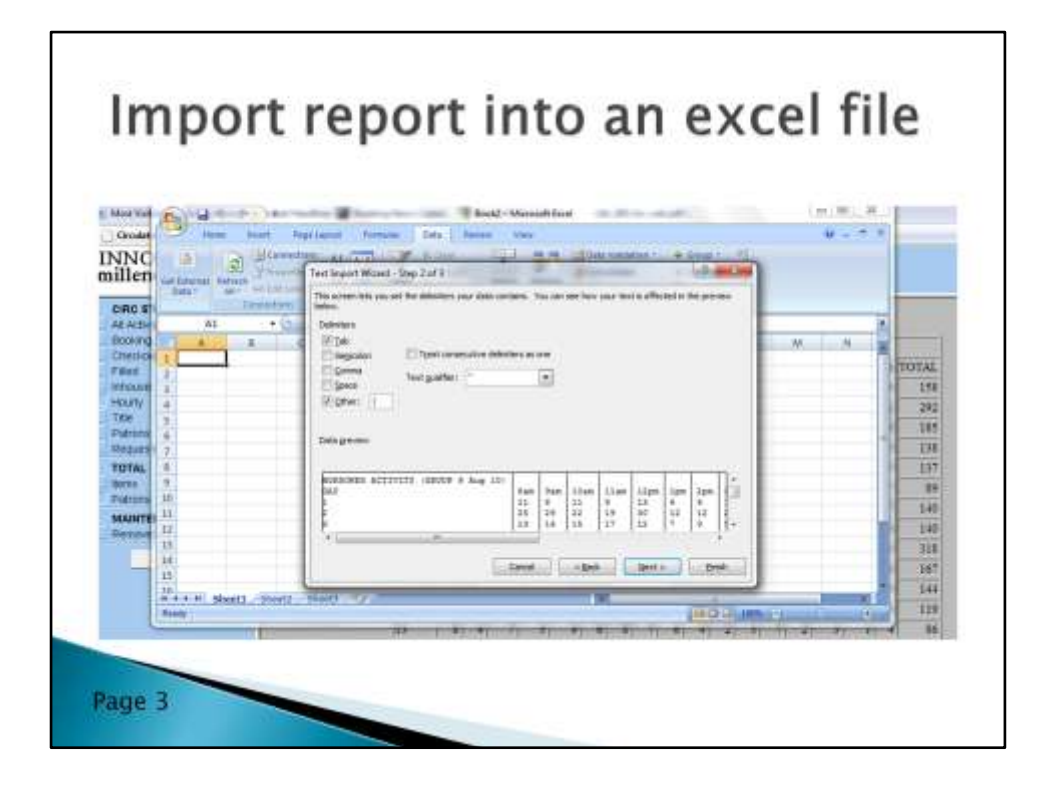

Run the Hourly Borrower Activity report for the first 9 months of 2010 Download the file and import the data to excel using | pipe delimiter

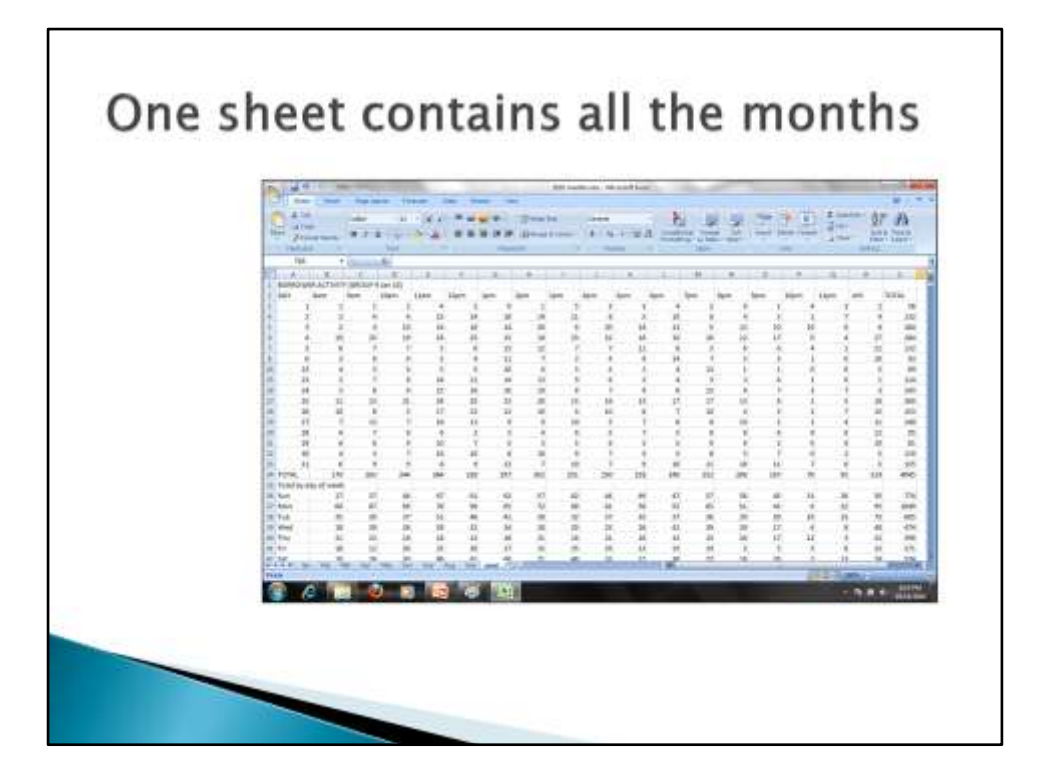

The excel file takes the data from this year of reports and rearranges the data so that it can be summarized by weekday and time.

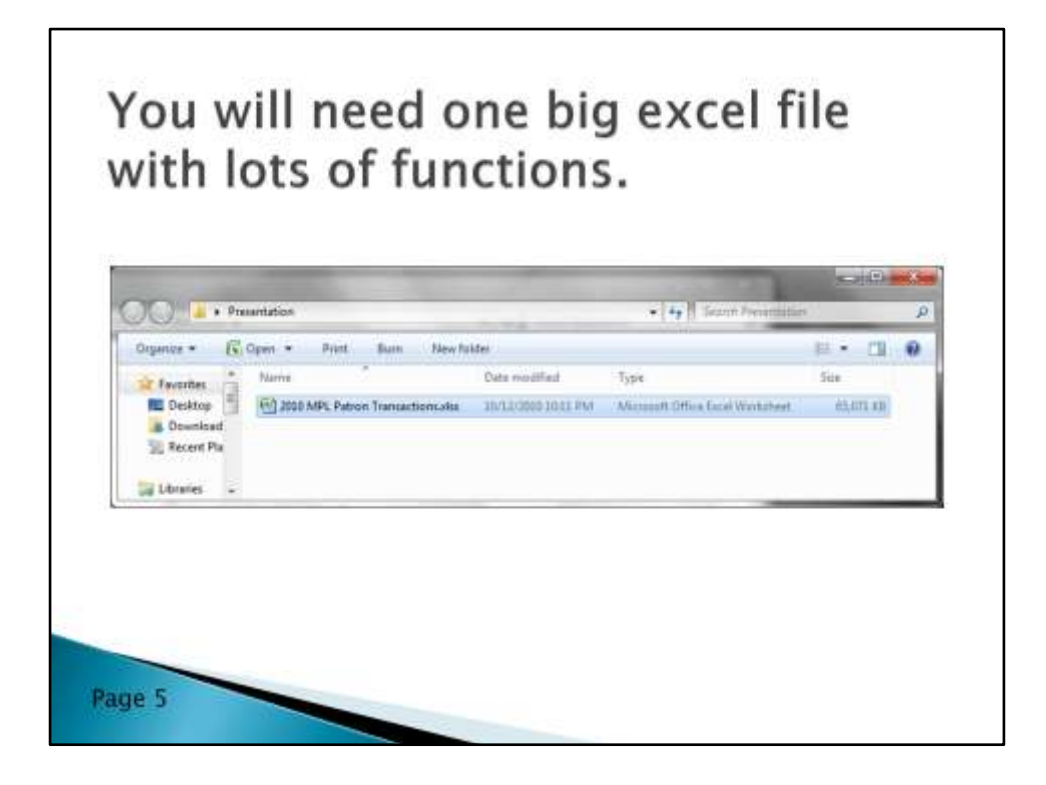

This excel file will take large amounts of data, then manipulate and analyze it in a way such that other report permutations are available with a few keystrokes –

Size is 65,000 KB – save two copies and only change one of them so that you always have a working copy.

I hope this excel file can be applied to your library's configuration.

Let's see how we can make it happen.

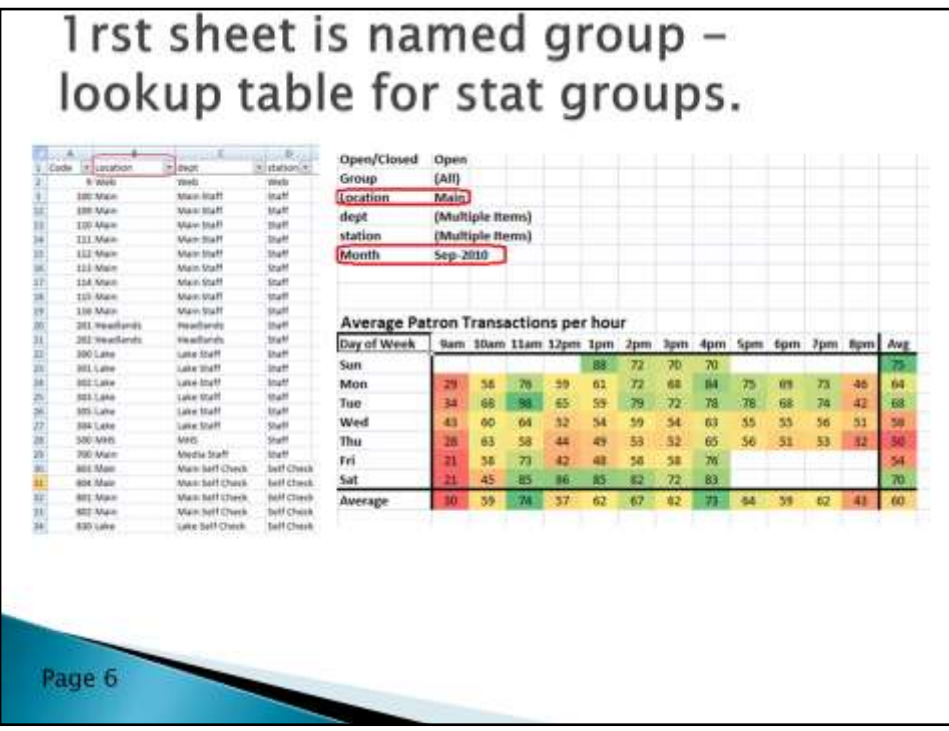

The first Sheet in the excel file is named group - it contains all of the stat codes that I created for our system.

This sheet is used as a lookup table to associate the stat code of each patron transaction to a location.

When I first started out, I created a stat code for each checkout terminal! Since then I only use a few – however, I still need the old stat codes when I run prior month reports…

MPL has 4 pickup locations, Main, Headlands, Lake and MHS Mentor High School This table breaks that stat code further by dept and station

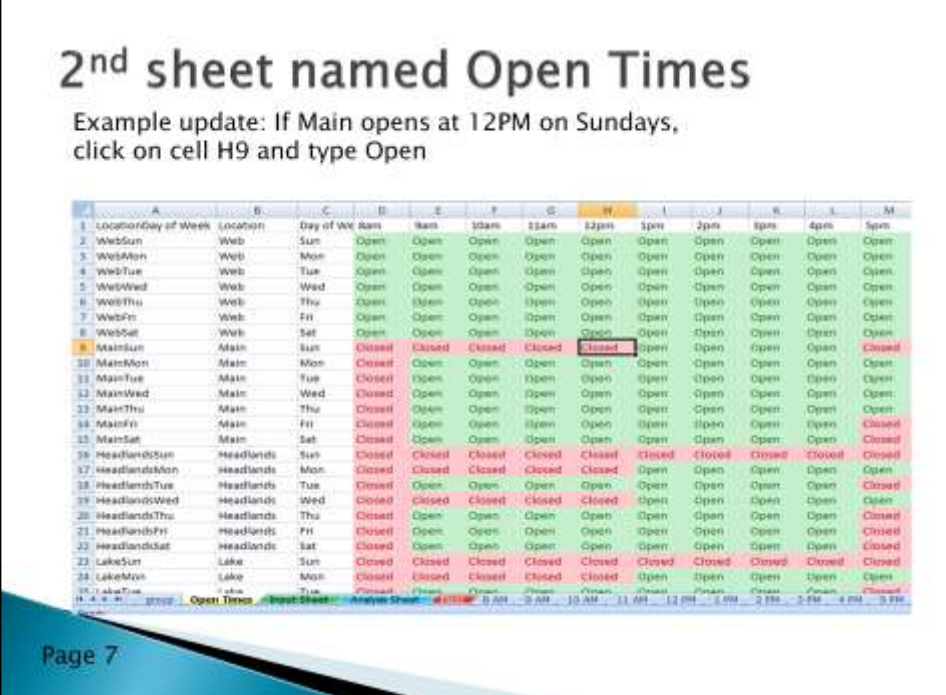

The second Sheet named Open Times needs updated to Reflect the open days and times of each location

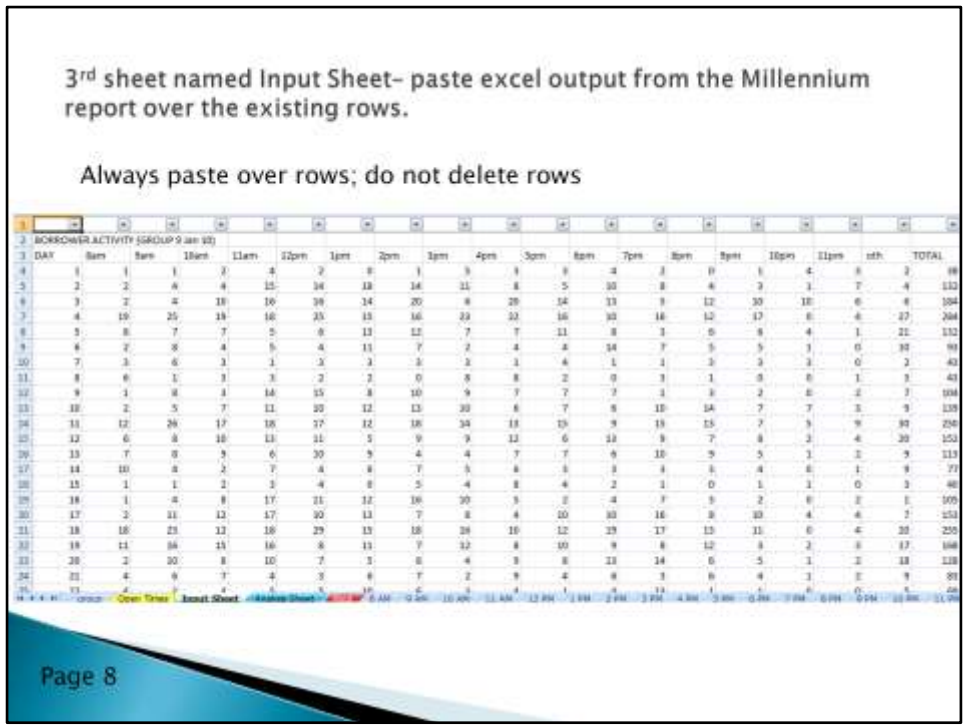

٦

The third sheet is named Input Sheet –

The fourth sheet is the Analysis Sheet – it gets recalculated automatically by the formulas in the Input Sheet

Run the Hourly Borrower Activity report for the first 10 months of 2010

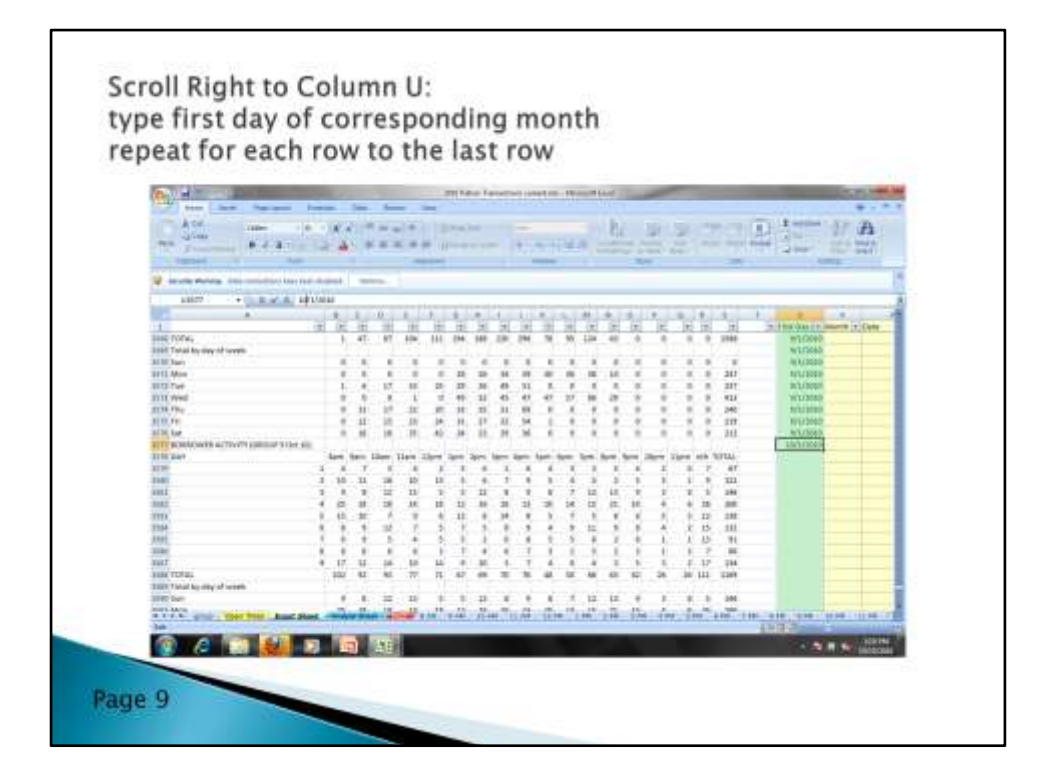

Updates to the Input Sheet you have to do by hand after you paste your year of reports over the existing reports

Column U needs to have the first date of the corresponding month's data

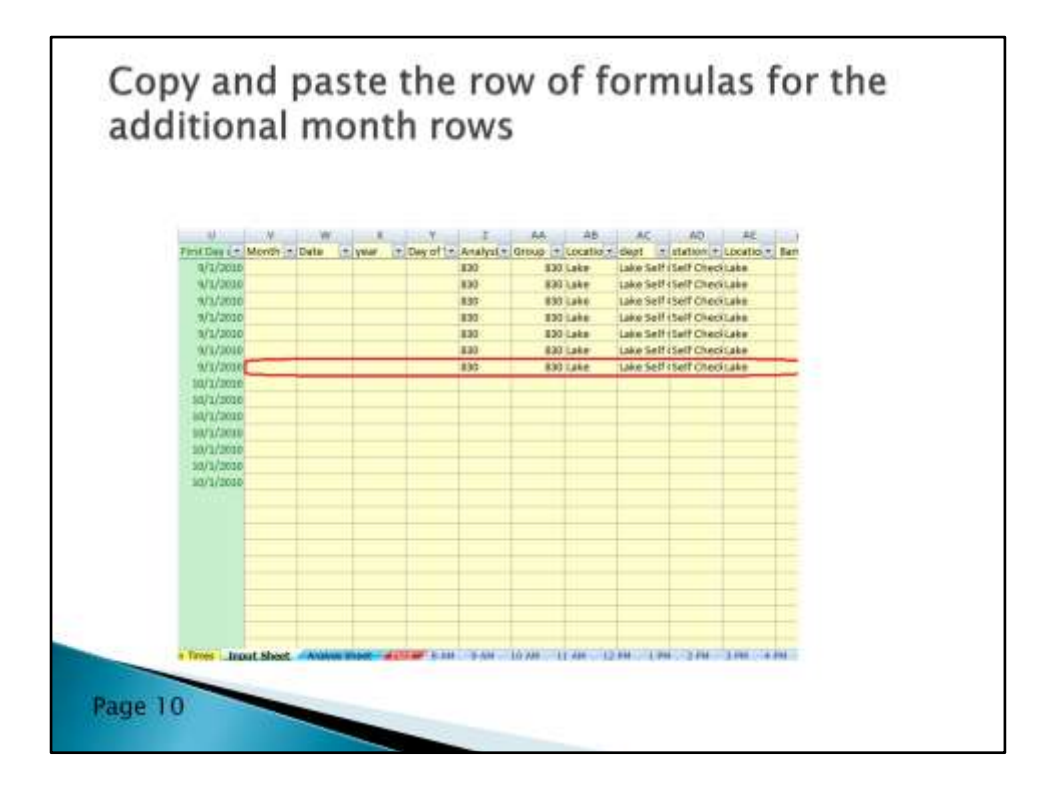

Scroll to the right and copy and paste a row of formulas to the end of the month's data

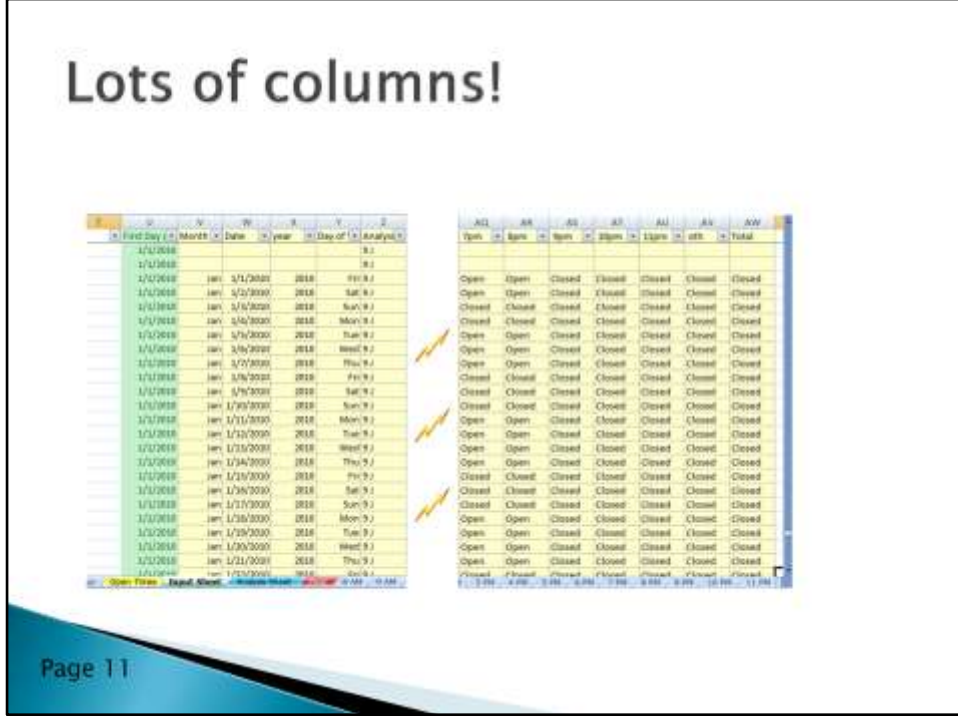

After you paste those formulas for each row of the month , The Excel file automatically updates the Analysis Sheet

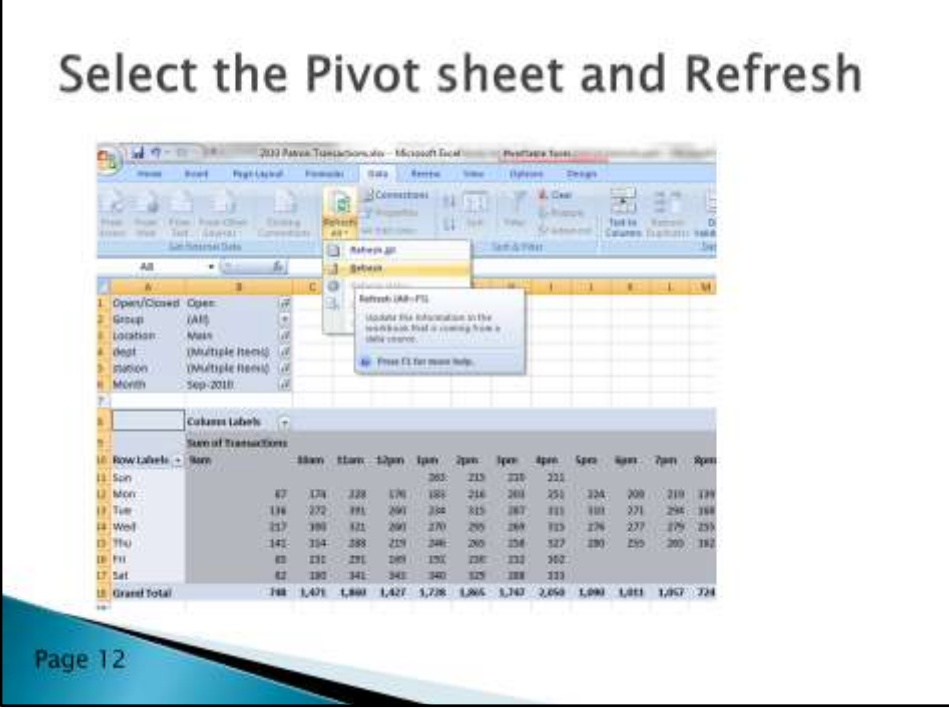

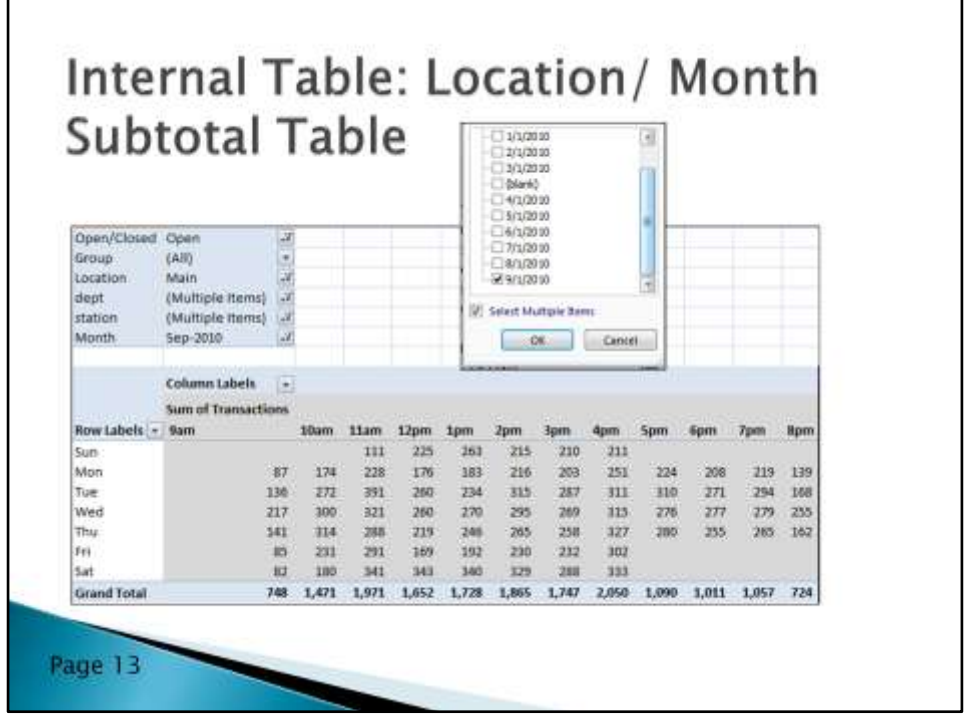

Pivot sheet has 2 internal work tables: one of them is the Location / Month subtotal table

The subtotal table is used to total all of the transactions for each weekday and time we were open in that month.

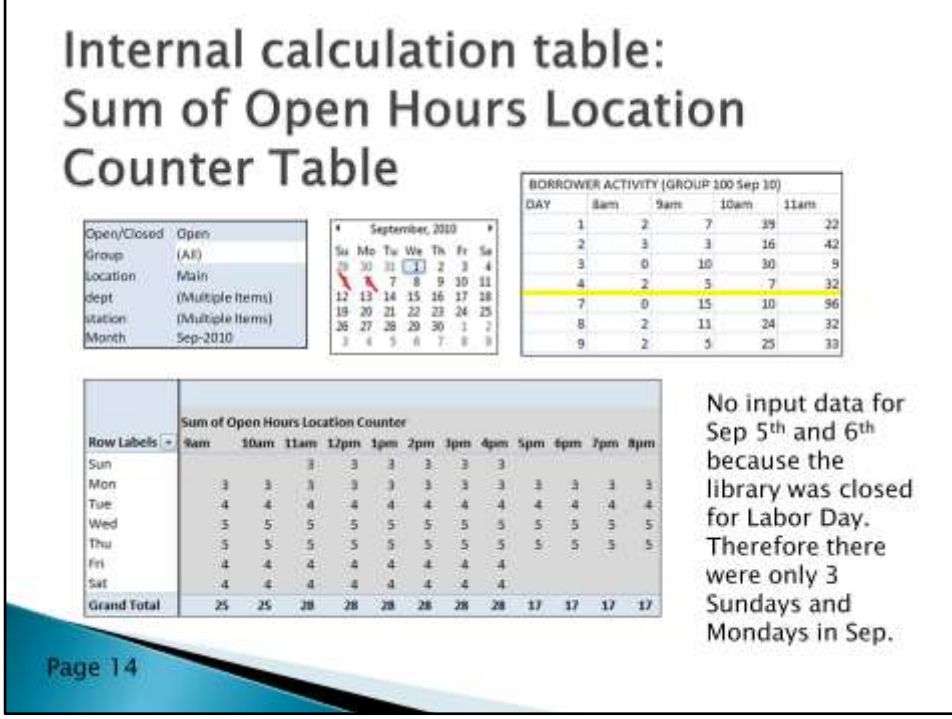

Another internal table in the Pivot sheet

Is named Sum of Open Hours Location Counter

And calculates the correct number of days to divide the subtotals by to get the average.

In this example, the library was closed Sep  $5<sup>th</sup>$  and  $6<sup>th</sup>$  for Labor day, therefore there was no input

From Day 5 and Day 6 in the BORROWER ACTIVITY table –

the excel file calculates that there were only 3 Sundays and 3 Mondays in Sep of data

This way, the subtotals for Sundays and Mondays are divided by the correct number of times the day occurred in the month.

Only 3 Sundays contributed to the Subtotal – therefore you need to divide the total by 3 not 4

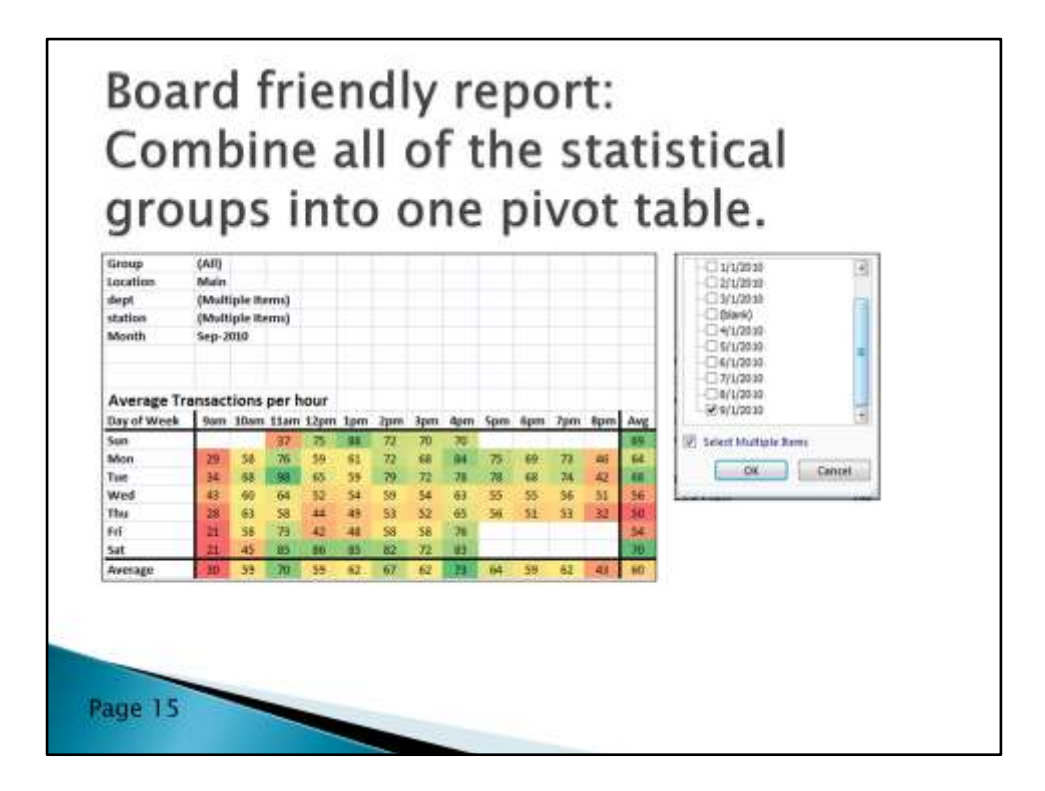

The result – Average Transactions per hour color coded table

you can click on a Month dropdown filter

And select Sep 20 '10 – instantly – only Sep data is filtered into this report There is now data in the 11am and 12 pm cells since I changed the Open Hours sheet

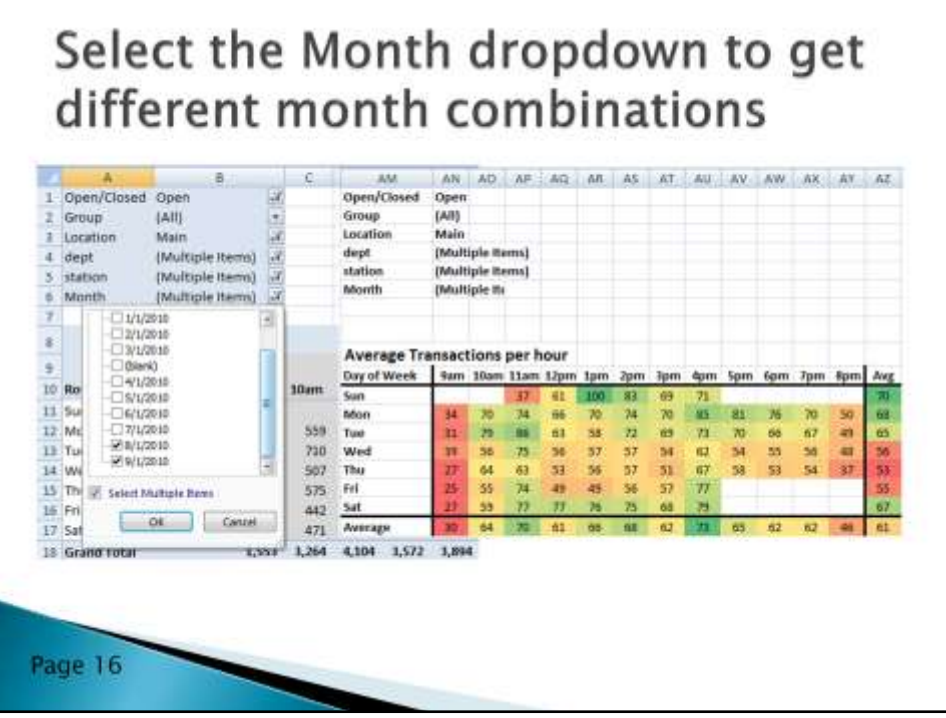

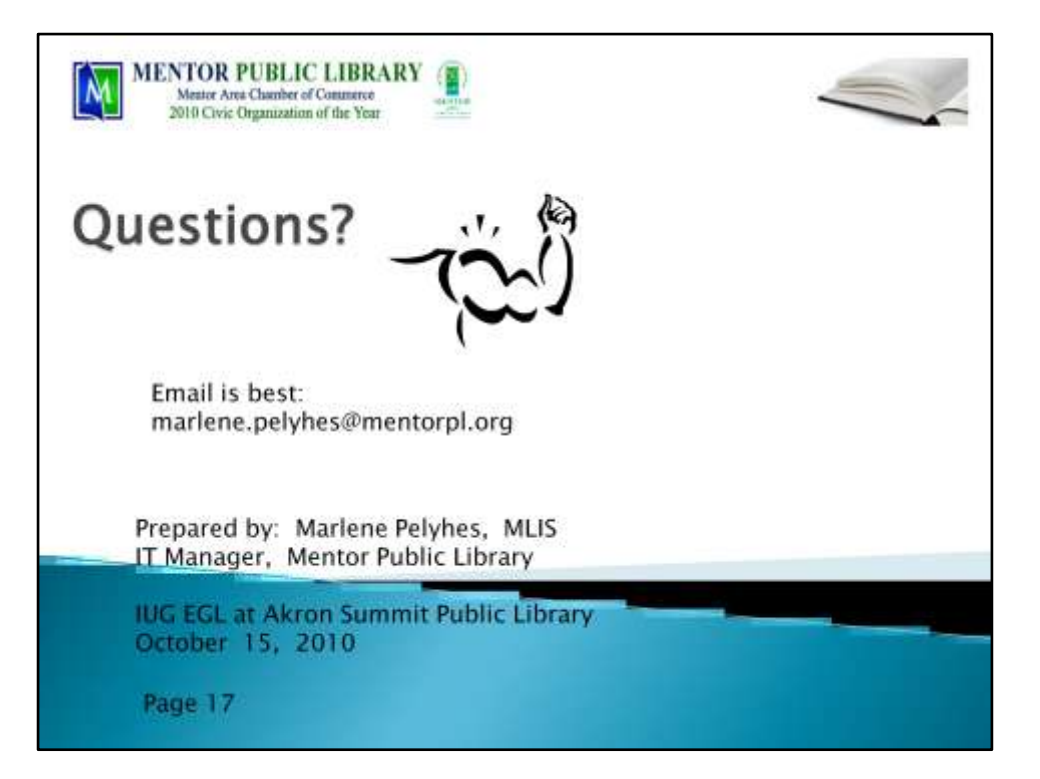